# **1 Example Technology: Macromedia Flash & ActionScript**

- 1.1 Multimedia authoring tools Example Macromedia Flash
- 1.2 Elementary concepts of ActionScript Scripting in General + "History" of ActionScript Objects and Types in ActionScript Animation with ActionScript
- 1.3 Interaction in ActionScript Handling of Mouse Events Classical Model-View-Controller Programming
- 1.4 Media classes in ActionScript

Literature:

Colin Moock: Essential ActionScript 2.0, O'Reilly 2004

**Ludwig-Maximilians-Universität München Prof. Hußmann Multimedia-Programmierung – 1 - 68**

# **Creating a "Graphically Enhanced" User Interface**

- Traditional programming
	- –Example: Account with credit and debit function
- Additional "multimedia" features:
	- Auto-highlighting buttons
	- –Visualization of money transfer direction
	- –Visualization of "low" warning

# **The Account Class**

```
class Account {
  var saldo:Number = 0;
  var num:Number;
  function Account(accnum:Number) {
     num = accnum;
  }
  function debit(n:Number) {
     saldo -=n;
  }
  function credit(n:Number) {
     saldo +=n;
  }
  function getNumber():Number {
     return (num);
  }
  function getSaldo():Number {
     return (saldo);
  }
```
**}**

# **Model-View-Controller (MVC) Paradigm**

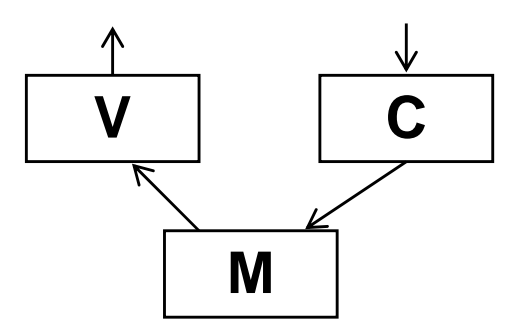

- • Model:
	- Business model, mostly independent of user interface
	- –Observable by arbitrary objects (application of *Observer* pattern)
- View:
	- –Representation on user interface
	- Observes the model
	- Asks required data from the model
- Controller:
	- Modifies values in the model
	- Is driven by user interactions, therefore bound to elements of interface
	- Handles events mainly by calling methods of the model

# *Observer* **Design Pattern**

- • Classical design pattern, made publicly conscious by Gamma/Helm/Johnson/Vlissides
- •Integrated into many frameworks, e.g. Java standard library (SDK)
- $\bullet$  Idea:
	- – *Observable* is a class from which any class is derived which shall notify other objects of changes
	- – *Observer* is an interface through which objects can be notified of changes
		- » Providing a callback method *update*
	- – Observable provides a method *notifyObservers* to actually inform observing objects
	- –Observers have to register (*addObserver*)

# **How to Realize an Observer Mechanism?**

- • Approach 1: Look for an existing standard mechanism
	- –ActionScript: Contains standard class library
	- Possible solution: Use **mx.events.EventDispatcher**
	- –However: Not officially documented, not fully identical
- Approach 2: Re-implement the pattern
	- –Not difficult for ActionScript, just port the Java library source code
	- –Own class library can be defined as a local package or at a central location
- • Approach 3: Look for somebody who has already re-implemented the pattern
	- –For ActionScript 2 e.g. Colin Moock, author of "Essential ActionScript 2.0"

#### **Excerpt from util.Observable**

```
import util.*;
```

```
/**
 * A Java-style Observable class used to represent the "subject"
 * of the Observer design pattern. Observers must implement the Observer
 * interface, and register to observe the subject via addObserver().
 */
class util.Observable {
  // A flag indicating whether this object has changed.
  private var changed:Boolean = false;
  // A list of observers.
  private var observers:Array;
  /**
   * Constructor function.*/
  public function Observable () {
    observers = new Array();
  }
  /**
   * Adds an observer to the list of observers.* @param o The observer to be added.
   */
  public function addObserver(o:Observer):Boolean {
...
```
#### **Source Code for util.Observer**

```
/**
 * The interface that must be implemented by all observers of an
 * Observable object.
 */
interface util.Observer {
  /**
   * Invoked automatically by an observed object when it changes.
   * * @param o The observed object (an instance of Observable).
   * @param infoObj An arbitrary data object sent by
   * the observed object.
   */
 public function update(o:Observable, infoObj:Object):Void;
}
```
**import util.\*;**

# **Model: Observable Account Class**

```
import util.*;
class Account extends Observable {
  var saldo:Number = 0;
  var accNum:Number;
  function Account(an:Number) {
      \texttt{accNum} = \texttt{an};}
  function debit(n:Number) {
      if (n < 0) return;
      saldo -=n;
      if (n \leq 0)setChanged();
             notifyObservers(false);
       }
  }
  function credit(n:Number) {
      if (n < 0) return;
      saldo +=n;
      if (n <> 0){
             setChanged();
             notifyObservers(true);
   } } ...
}
```
# **View: User Interface Design**

- • Main output form is a (dynamic) text field
- • However:
	- – Text fields cannot carry ActionScript code
	- – Text field cannot be easily associated with AS class
- • How can we stay objectoriented?
- $\bullet$ Idea: Add a specific view object which just refers to the visible text field object

#### **SuperBank**

#### Your current account balance is:

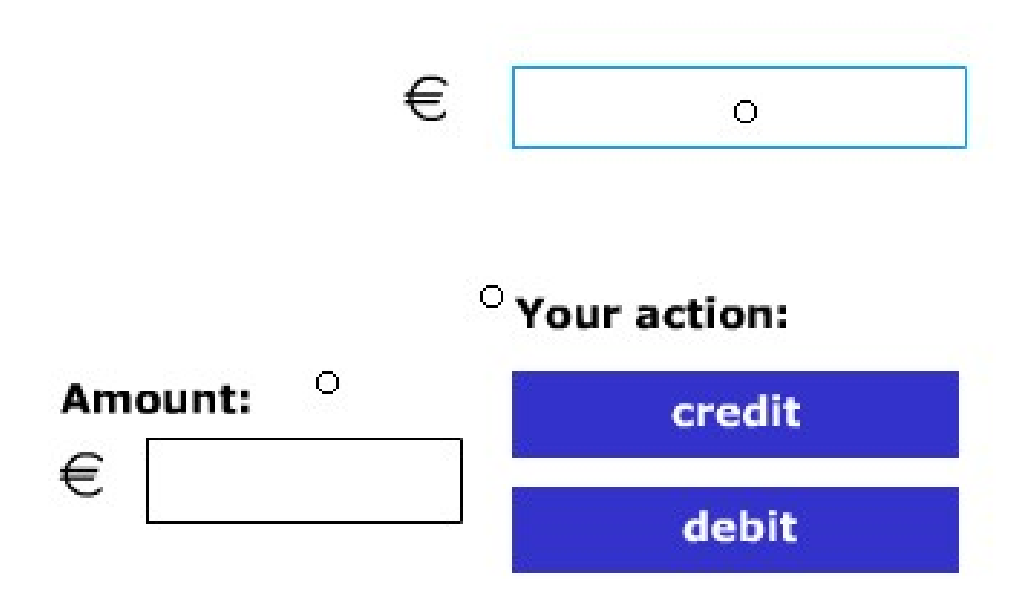

# **Class AccountView**

```
import util.*;
class AccountView implements Observer {
  private var saldo_txt:TextField;
  private var lowWarning_mc:MovieClip;
  private var myAccount:Account;
  private var saldo:Number;
  private function animSaldo() {
       saldo = myAccount.getSaldo();
       saldo_txt.text = String(saldo);
       if (saldo < 0)
              lowWarning_mc.gotoAndPlay("startAnim");
       elselowWarning_mc.gotoAndStop("stopAnim");
  }
  public function AccountView(t:TextField, l: MovieClip, a: Account) {
       saldo_txt = t;
       lowWarning_mc = l;
       myAccount = a;
       myAccount.addObserver(this);
       animSaldo();
  } …
```
# **More Animation...**

- Extending AcountView to cover an animation for money transfers:
	- Add **credit\_mc, debit\_mc** as constructor parameters and local variables
- Call animation when update is issued by model
	- –Depending on direction of money flow as given by info object

```
public function update
        (o:Observable, infoObj:Object):Void {
   var credit:Boolean = Boolean(infoObj);
   if (credit)
        credit_mc.gotoAndPlay("startAnim");
   elsedebit_mc.gotoAndPlay("startAnim");
   animSaldo();
}
```
# **Controller: User Event Handling**

- $\bullet$ Using Flash's built-in **Button** class makes highlighting easy.
- Event handling code (example "credit", "debit" is similar):

```
on (release) {
 var amount:Number = Number(amount_txt.text);
  if (isNaN(amount) or (amount < 0)) {
     amount_txt.text += "?";
  }
 else {
     myAccount.credit(amount);
  }
}
```
# **Constructing the Objects in Main Timeline**

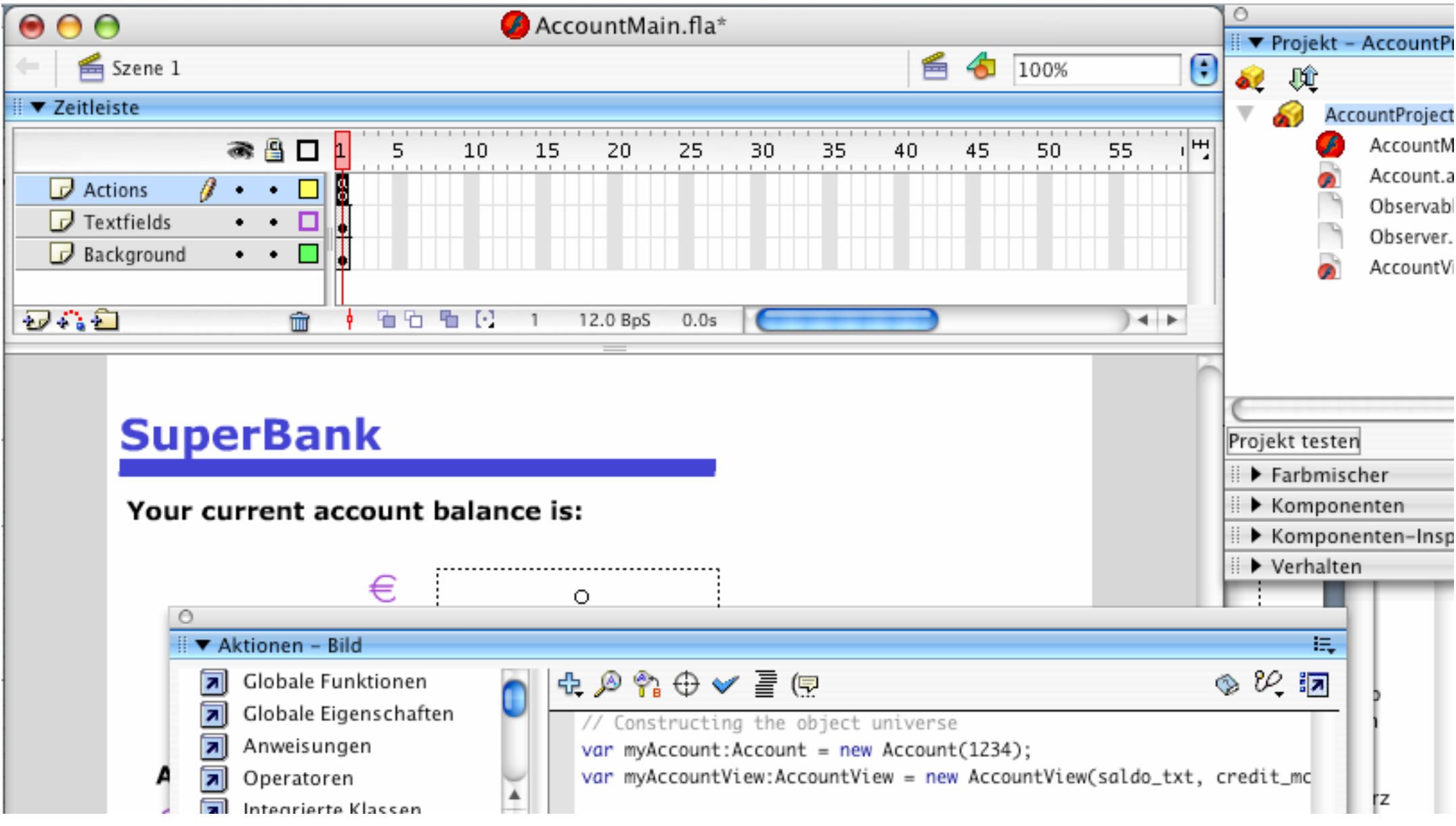

# **Alternative: Extending a TextField Object**

- *This is from an alternative solution!*
- **saldo\_txt** is a TextField object generated in the authoring tool
- Text fields cannot be linked to ActionScript classes
- A method can be added as follows (in main timeline):

```
saldo_txt.update = function(){
 var saldo: Number = myAccount.getSaldo();
  saldo_txt.text = saldo;
  if (saldo < 0) 
     lowWarning_mc.gotoAndPlay("startAnim");
 elselowWarning_mc.gotoAndStop("stopAnim");
```
**}**

# **Further Literature (German)**

•Ein schönes deutschsprachiges Buch mit ästhetisch ansprechenden Beispielen:

Brendan Dawes, Flash ActionScript für Designer: DRAGSLIDEFADE, Markt&Technik 2002

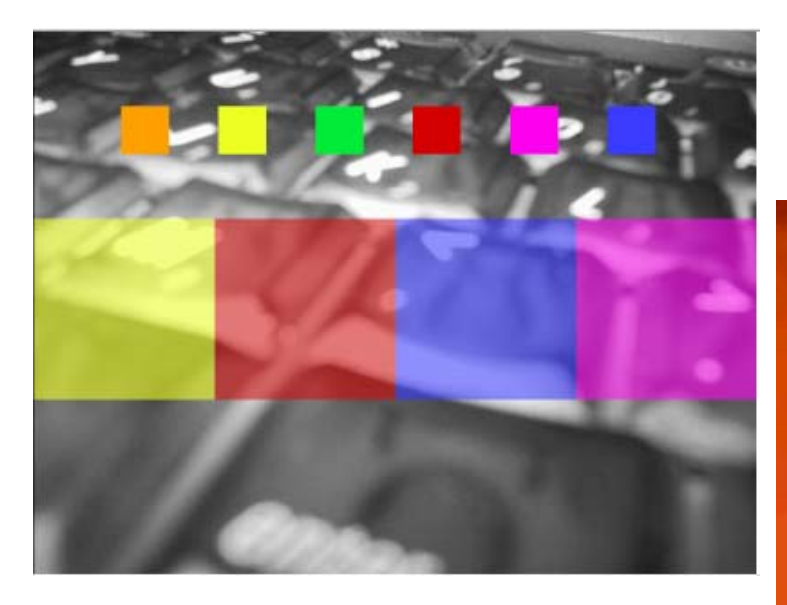

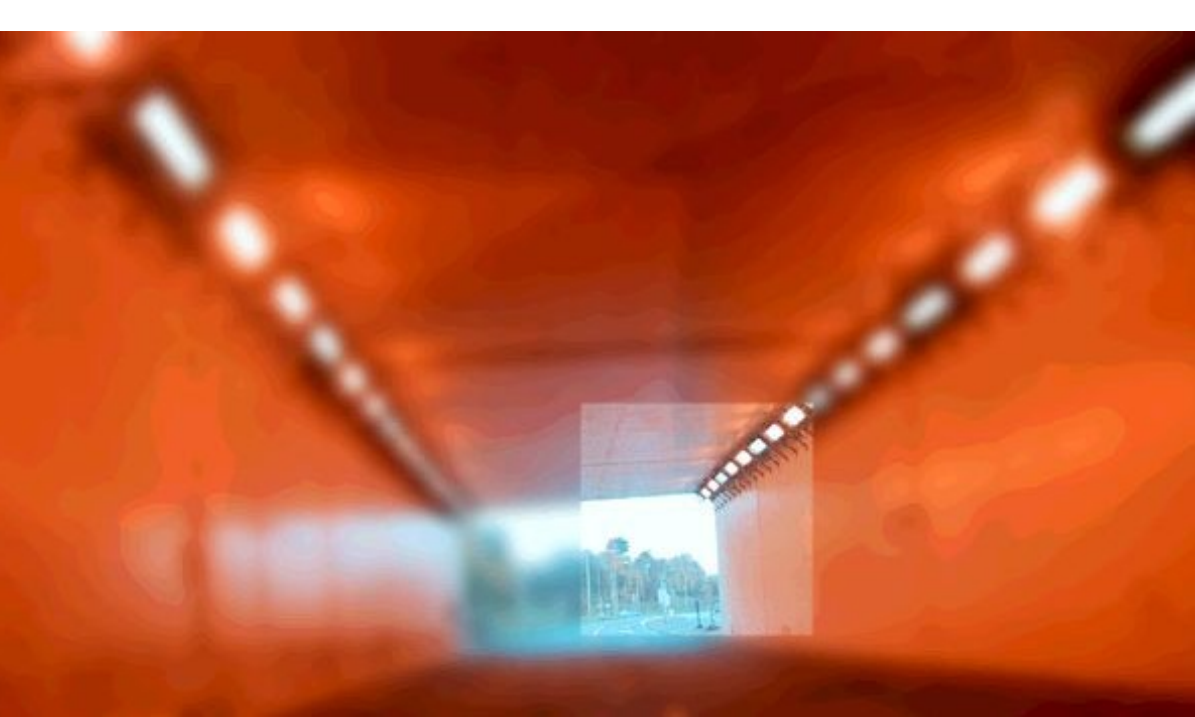

# **1 Example Technology: Macromedia Flash & ActionScript**

- 1.1 Multimedia authoring tools Example Macromedia Flash
- 1.2 Elementary concepts of ActionScript Scripting in General + "History" of ActionScript Objects and Types in ActionScript Animation with ActionScript
- 1.3 Interaction in ActionScript
- 1.4 Media classes in ActionScript

Literature:

Derek Franklin, Jobe Makar: Flash MX 2004 actionscript, Macromedia Press 2004

**Ludwig-Maximilians-Universität München Prof. Hußmann Multimedia-Programmierung – 1 - 84**

# **Sounds in the Library**

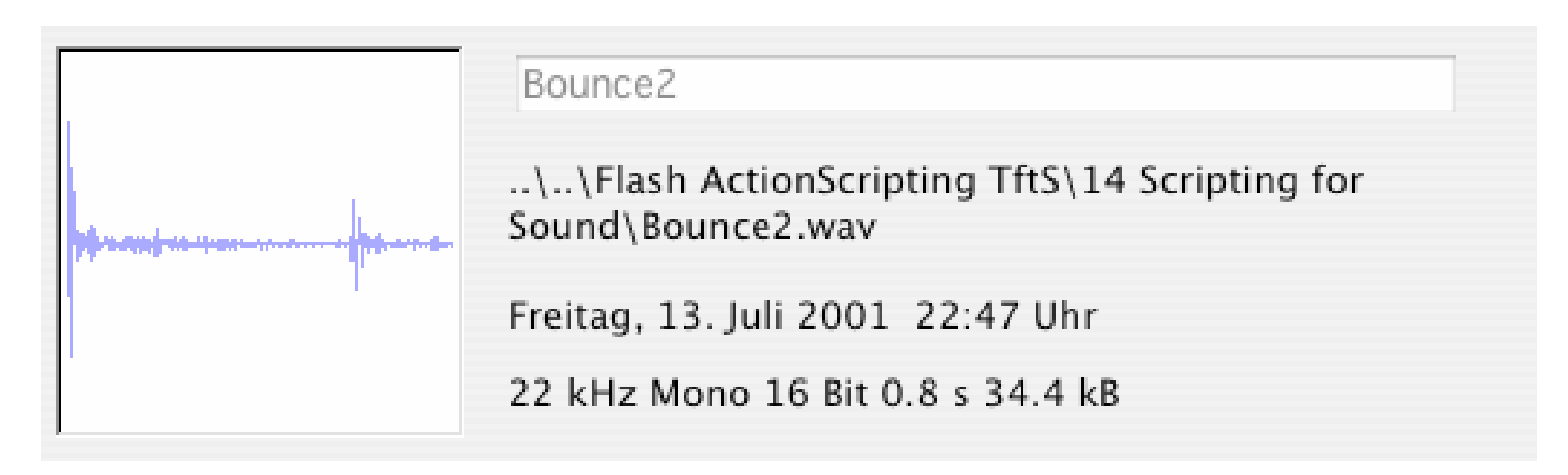

- • Sounds are imported from a file (in Flash essentially WAV, MP3, AU)
	- Flash command: File -> Import -> Import into Library
- Sounds in the library are the raw material to be used in further design

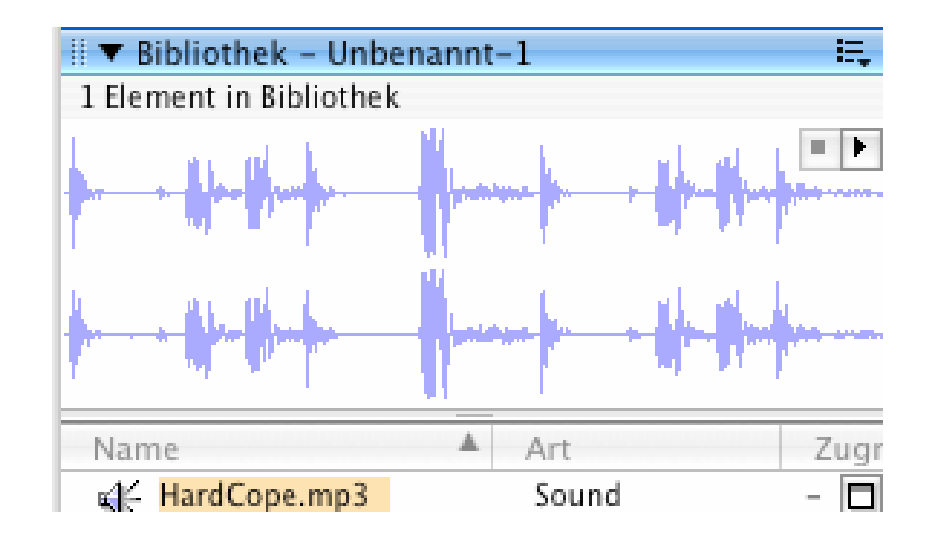

# **Sound Processing in Authoring Tool**

•Some simple effects can be created graphically

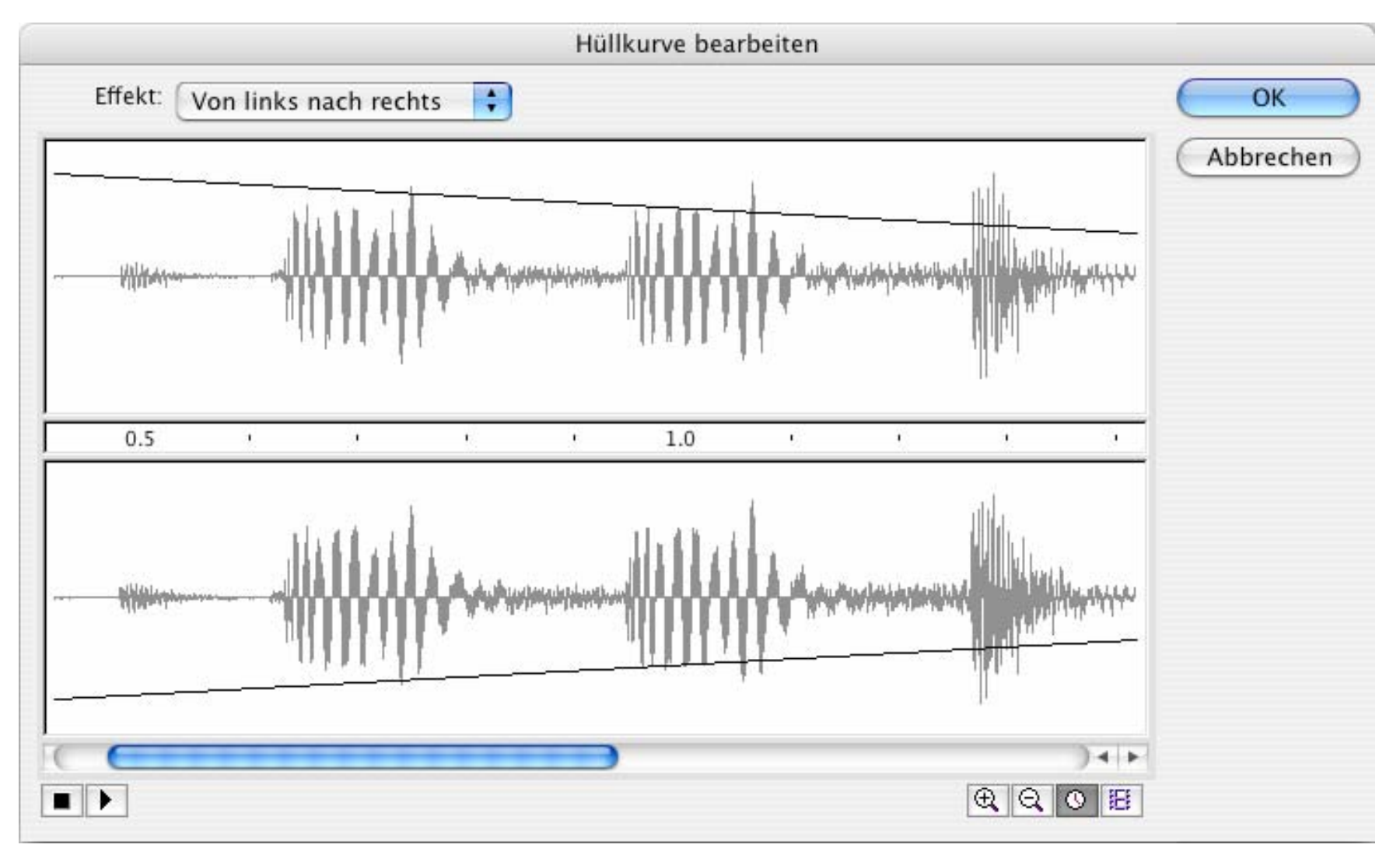

# **Sound Objects in Time-based Animations**

- $\bullet$  Sound object:
	- –Encapsulates a (pre-produced) sound clip
- A sound object is associated with a specific timeline
	- –Sound is played as the time in the timeline progresses
	- There may be many sounds in one presentation
		- » Main timeline
		- » Individual movie clip instance timelines
	- –Sounds are mixed together
- Association of sound instance (from library) to timeline
	- –Either graphically (e.g. dragging sound onto frame)
	- –or using ActionScript method **attachSound()**

# **ActionScript Syntax for Sound Objects**

 $\bullet$ Creating a sound object:

```
var soundObjectName:Sound = new Sound(TargetClip);
Example:
```
**var mySound:Sound = new Sound(myMovieClip\_mc);** Omitting the *TargetClip:* Definition of global sound

- A Sound object is a *handle* like the Color object
- $\bullet$  Controlling the sound's volume: **mySound.setVolume(50);**
- Attaching a library sound: **mySound.attachSound("rockMusic");**

# **Example: A Bouncing Basketball**

- • Library contains the sound of the bouncing ball
- • Movement of ball and coordinated change of shadow realised by tweening
- • At the frame where ball touches ground (frame 5), sound is activated(e.g. through the object inspector)
- $\bullet$  Sound is played from frame 5 till end of clip
	- Works only well with short sounds

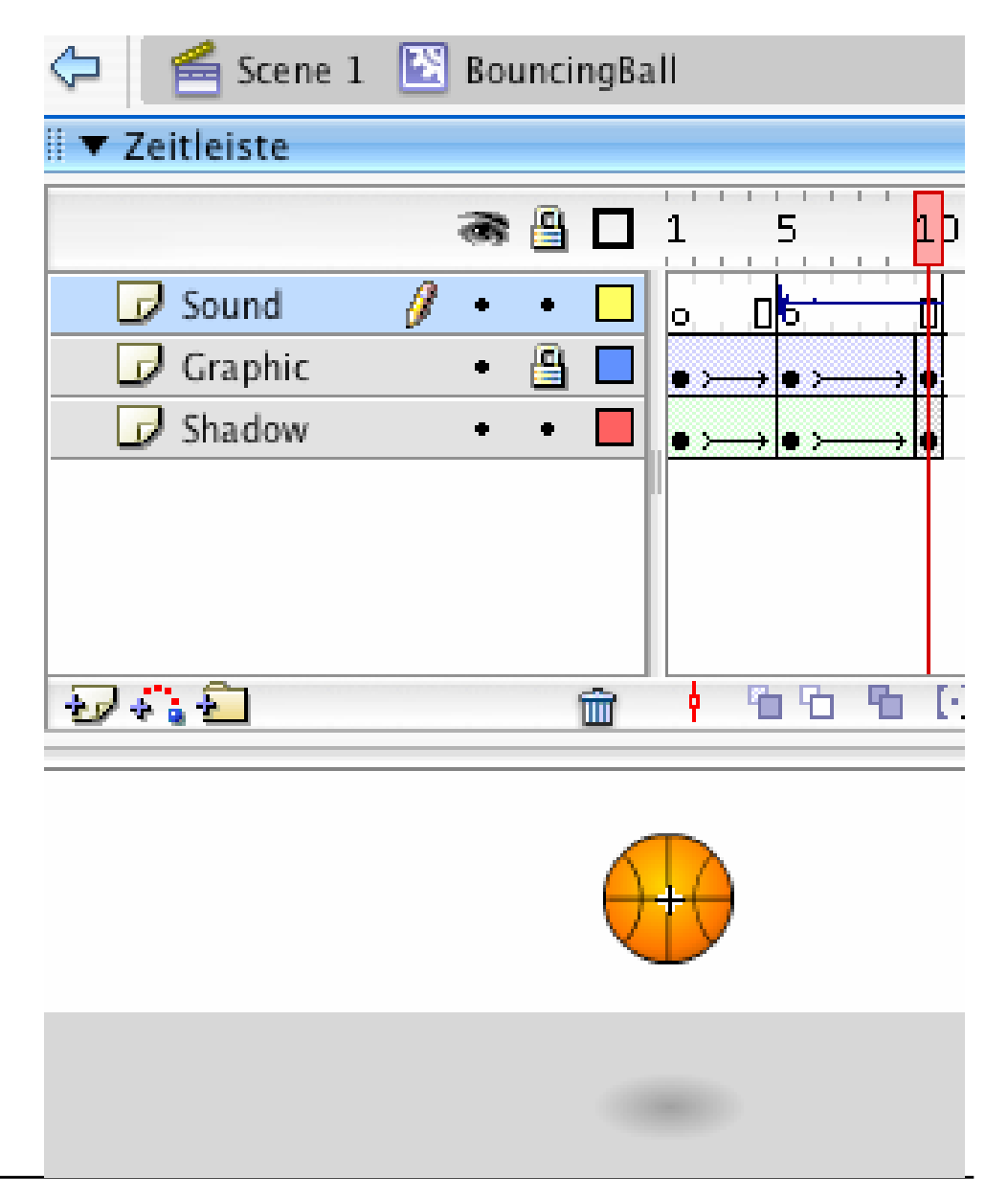

#### **Dragging the Ball over the Court**

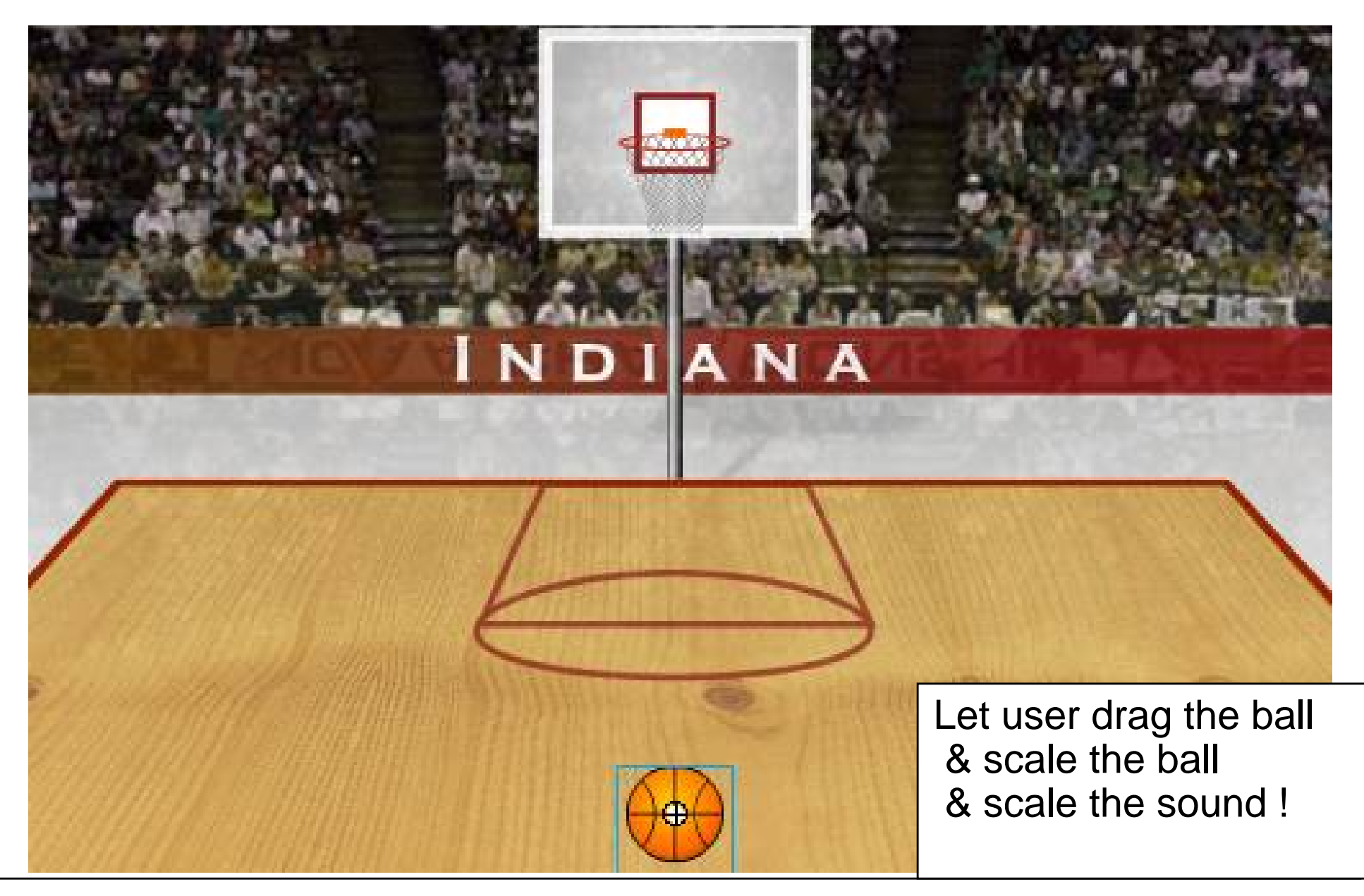

# **Dynamic Adjustment of Volume (and Scale)**

```
var bounce:Sound = new Sound(basketball_mc);
```

```
var leftBoundary:Number = 60;
```

```
var rightBoundary:Number = 490;
```

```
var topBoundary:Number = 220;
```

```
var bottomBoundary:Number = 360;
```

```
var boundaryHeight:Number = bottomBoundary - topBoundary;
```

```
this.onMouseMove = function() {
 if (_xmouse > leftBoundary && _ymouse > topBoundary &&
        _xmouse < rightBoundary && _ymouse < bottomBoundary) {
     basketball_mc.startDrag(true);
     var topToBottomPercent = ((((_ymouse - topBoundary) /
       boundaryHeight) * 100) / 2) + 50;
     bounce.setVolume(topToBottomPercent);
     basketball_mc._xscale = topToBottomPercent;
     basketball_mc._yscale = topToBottomPercent;
  } else {
     stopDrag();
  }
}
```
### **Stereo Effect: "Panning"**

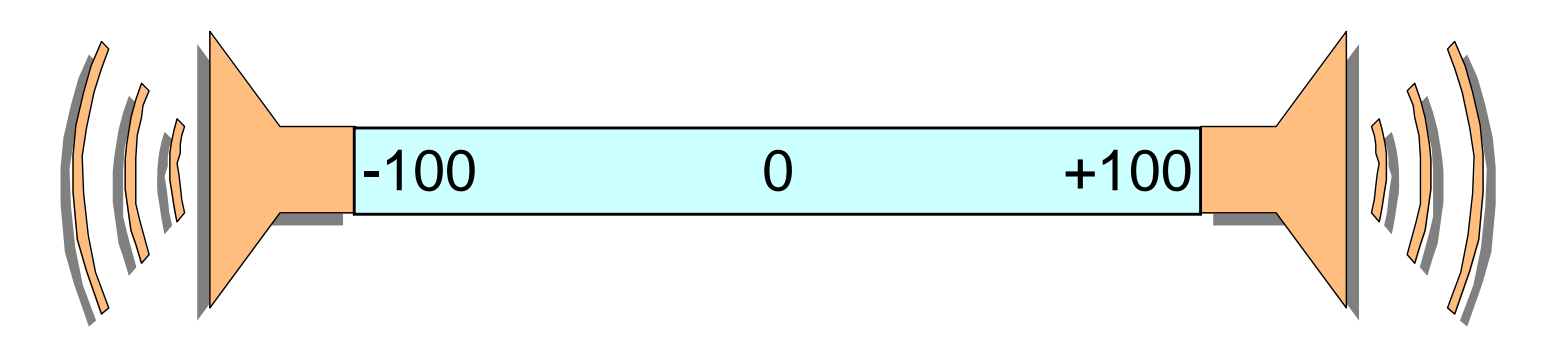

- $\bullet$  Panorama position or "balance":
	- –Relative volume of left and right stereo channel
	- –Controls the perceived location of a monaural audio signal
- ActionScript (Class **Sound**):

Method **setPan(***relativeValue* **)**

- –Only left channel: –100
- –Only right channel: +100
- Centered: 0

# **Example: Stereo Effect for Basketball**

- Sound of bouncing ball draggable with mouse to left and right
	- –According adjustment of sound balance

```
var leftBoundary, rightBoundary, 
     topBoundary, bottomBoundary...
var boundaryHeight:Number = bottomBoundary - topBoundary;
var boundaryWidth:Number = rightBoundary - leftBoundary;
var quadrantSize:Number = boundaryWidth / 2;
var centerPoint:Number = rightBoundary - quadrantSize;
this.onMouseMove = function() {
  if (_xmouse > leftBoundary && _ymouse > topBoundary &&
       _xmouse < rightBoundary && _ymouse < bottomBoundary) {
     ...;
     var panAmount =
      ((_xmouse - centerPoint) / quadrantSize) * 100;
     bounce.setPan(panAmount);
  }...
```
# **Dynamically Selected Sounds**

- Sounds can be attached at runtime dynamically
	- as global sound and to movie clips
- Prerequisite in Flash:
	- –Export library sound for ActionScript

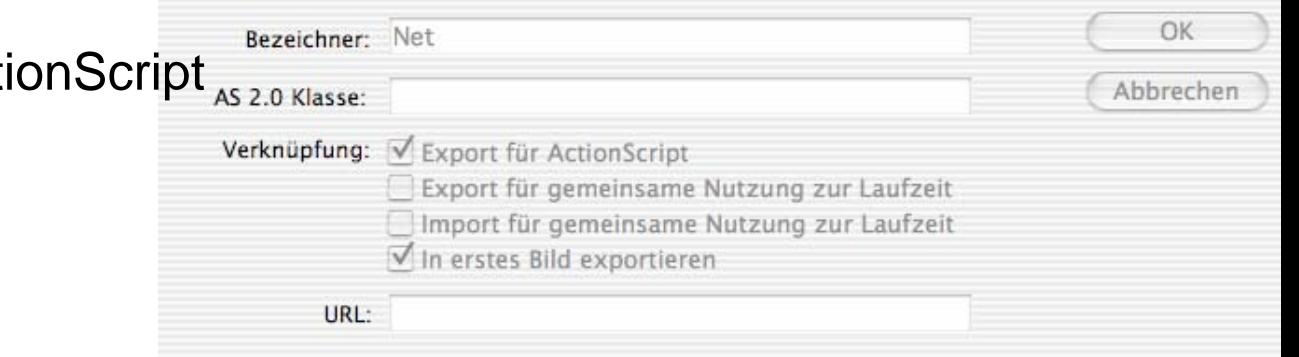

Verknüpfungseigenschaften

• Attaching a sound from library:

Class **Sound: attachSound("***library name***");**

• Playing the sound:

```
Class Sound: start(starttime, repetitions); //time in secs
Class Sound: stop();
```
**Ludwig-Maximilians-Universität München Prof. Hußmann Multimedia-Programmierung – 1 - 94**

# **Example: Random Basketball Sounds**

- $\bullet$  On mouse click: Random number between 0 and 2
	- –0: score for "North Carolina" --> sound "boo" (Sound0)
	- $-1$ : score for "Indiana" --> sound "cheer" (Sound1)
	- $-2$ ; no score --> sound "referee whistle" (Sound2)
	- – Sound names chosen such that names can be computed from number (variable **dynaSounds**)
- In case of score:
	- –Play "net sound"
	- –Show basketball score animation (**score\_mc**)
	- –Update score fields of respective team (*team***\_txt**)

# **Code for Random Basketball Sounds**

```
var dynaSounds:Sound = new Sound();
var netSound:Sound = new Sound ();
...this.onMouseDown = function() {
  var randomSound = random(3);
  dynaSounds.attachSound("Sound" + randomSound);
  dynaSounds.start(0, 1);
  if(randomSound == 0) {
     northCarolina_txt.text = Number(northCarolina_txt.text) + 2;
     netSound.attachSound("Net");
     netSound.start(0, 1);
     score mc.qotoAndPlay('Score");
  } else if(randomSound == 1) {
     indiana_txt.text = Number(indiana_txt.text) + 2;
     netSound.attachSound("Net");
     netSound.start(0, 1);
     score mc.qotoAndPlay('Score");
  }
}
```
# **Code for Silencing the Dynamic Sounds**

- Sound to be switched off when any key is pressed:
	- *Listener* concept used (appropriate for events broadcasted to many recipients)

```
this.onKeyDown = function() {
   dynaSounds.stop();
}
Key.addListener(this);
```
# **Playing Video from Animations**

- $\bullet$  Embedding video information into animation
	- –Leads to very large files (SWF files in the case of Flash)
- External video clips:
	- –Editable separately with specialized software
	- Progressive download: play during loading
	- –Video played at its own frame rate, not at the rate of the animation
- Support for external video in Flash (MX 2004):
	- –FLV (Flash Video) format
	- Converters from most well-known video formats to FLV exist
	- – Special *Media Components* for easy integration of video
		- » MediaDisplay
		- » MediaController
		- » MediaPlayback (= MediaDisplay + MediaController)
	- Media component can also play back MP3 audio

# **Flash Components**

• *Software component:* "A *software component* is a unit of composition with contractually specified interfaces and explicit context dependencies only. A software component can be deployed independently and is subject to composition by third parties."

ECOOP 1996, Workshop on Component-oriented Programming

- $\bullet$  *Flash component:* A reusable unit of Flash design and ActionScript programming with clearly specified parameters and methods. A Flash component encapsulates a ready-made solution that can be incorporated into third-party Flash applications.
- $\bullet$  Components delivered with Flash (MX 2004, examples):
	- User Interface components:
		- » Button, CheckBox, ComboBox, DataGrid, DateChooser, Label, ProgressBar, ScrollPane. TextArea, TextInput, Window, ...
	- Data components:
		- » DataHolder, DataSet, WebServiceConnector, ...
	- Manager:
		- » PopUpManager, Depth Manager, ...
	- Media Components ...

# **Example Flash Component: Date Chooser**

- • Layout and basic behaviour predefined
- • Component inspector allows customization, e.g.
	- – Definition of string representation for days, months
	- –Disabled days (not chosable)
	- –Start day of week
- API allows dynamic ActionScriptbased adaptation
	- E.g. setting selected date
- •Components generate events

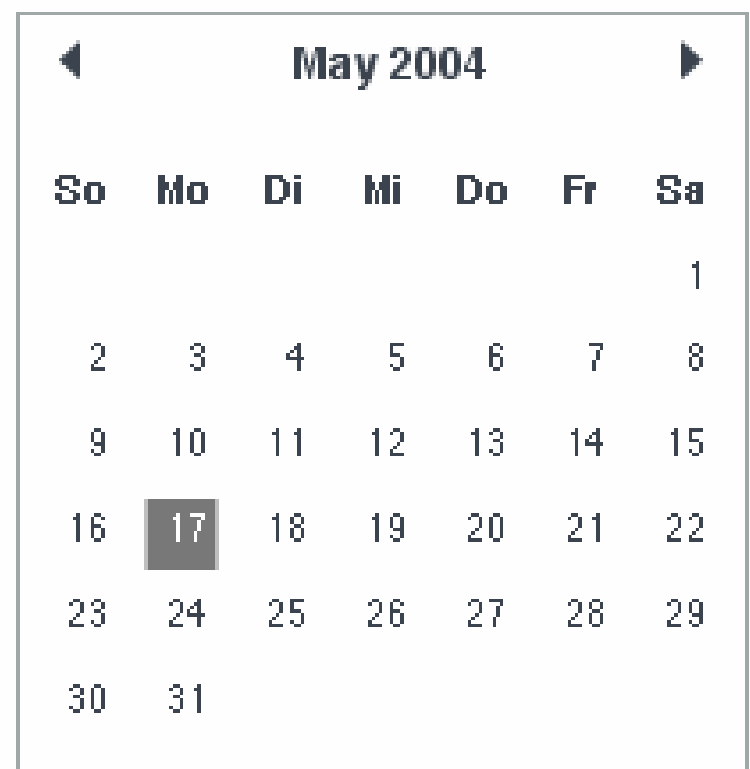

# **Events Generated by Media Components**

- Various events are reported by Media Components to the surrounding application for flexible reaction:
	- –Adjustments like change of volume
	- –Media events like reaching end of media
	- –User-defined events when reaching specific positions *(cue events)*
- $\bullet$ Reaction to media events requires *Listener* objects, e.g.

```
var myListener:Object = new Object();
myListener.volume = function() {
 // actions to react on volume change
}
myMediaComponent.addEventListener("volume", myListener);
```
#### **Example: Video with Event-Triggered Animation**

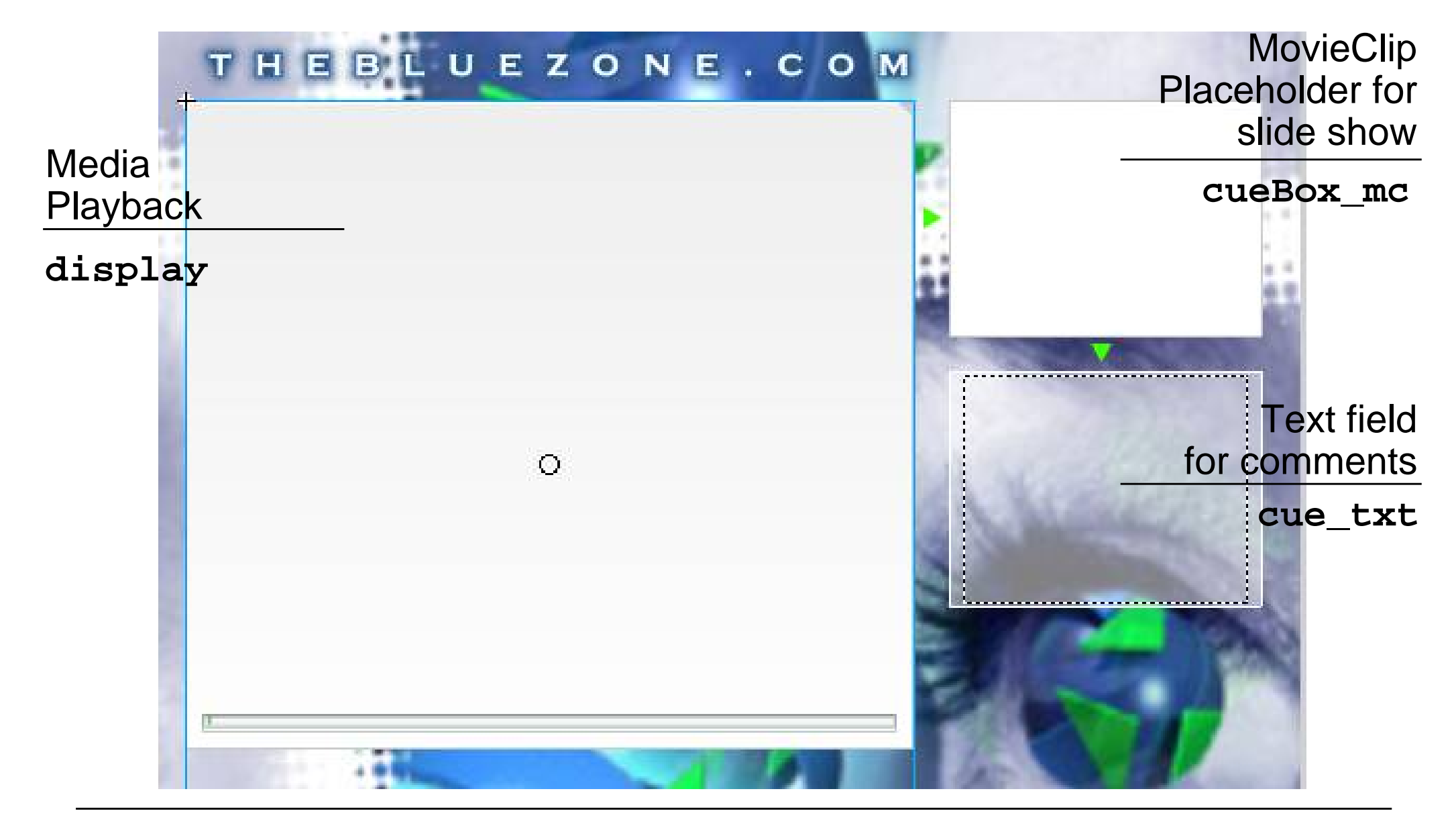

# **Cue Points**

- A *cue point* marks a specific point in time during media playback.
	- Cue points can be defined independently of the movie (in ActionScript)
	- When reaching a cue point, an event is fired which can be handled by ActionScript.

```
display.addCuePoint("0", 1);
display.addCuePoint("1", 8);
display.addCuePoint("2", 14);
display.addCuePoint("3", 31);
display.addCuePoint("4", 35);
display.addCuePoint("5", 53);
display.addCuePoint("6", 56);
display.addEventListener("cuePoint", displayListener);
displayListener.cuePoint = function(eventObj:Object){
  var index = Number(eventObj.target.name);
  loadMovie("cue" + index + ".jpg", "cueBox_mc");
  cue_txt.text = cueTextArray[index];
}
```
#### **Example for Cue Points**

- • Names of cue points chosen in a way such that conversion to number gives an index
- $\bullet$  Two arrays of information to be displayed in the two extra windows
	- –Still pictures
	- Text information

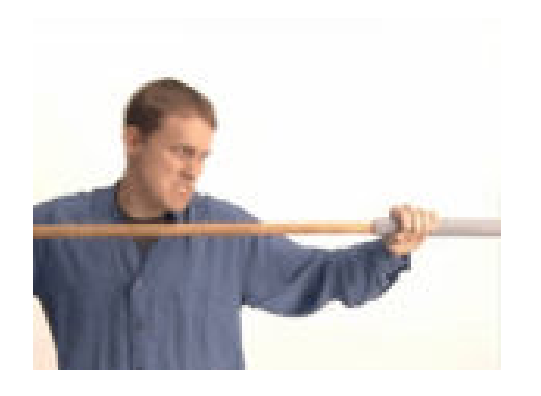

cue2.jpg

"Fluffy is crammed into dial-up pipe"

cueTextArray[2]

# **Flash Pattern: Names and Numbers**

- **Problem:** Indexing and computing an index requires numbers to identify information instances. Storage in files and symbol identifiers require strings to identify information instances.
- **Solution:**
	- – When a string is required to be used as an index: Choose a string representing a number and convert to number when required with function **Number()**
	- – When a number is required to be used as a string: Compute an appropriate String by concatenating a base string with the number. Choose file names and identifiers appropriately.

#### • **Known Uses:**

- –String-to-Number: Cue point names in above example
- – Number-to-String: File names for Cue *X* pictures in above example; Sound names in Basketball example

**Ludwig-Maximilians-Universität München Prof. Hußmann Multimedia-Programmierung – 1 - 105**